# บทที่ 1

ภาพรวมของคอมพิวเตอร์และการเขียนโปรแกรม (Overview of Computers and Programming)

- 1.1 คอมพิวเตอร์ฮาร์ดแวร์เบื้องต้น
- 1.2 การแก้ปัญหาและการเขียนโปรแกรม
- 1.3 ภาพรวมของภาษาเขียนโปรแกรม
- 1.4 การประมวลผลโปรแกรมภาษาระดับสง
- 1.5 การใช้สิ่งแวดล้อมแบบรวมของ Turbo Pascal

นับตั้งแต่ช่วงปี ค.ศ. 1940s เป็นต้นมา คอมพิวเตอร์เปลี่ยนแปลงอย่างรวดเร็วต่อ วิธีที่เรามีชีวิตและเราทำธุรกิจกันอย่างไร ทุกวันนี้คอมพิวเตอร์เป็นสิ่งที่ใช้เพื่อประกอบการ สอนในโรงเรียน พิมพ์ใบรายงานผลการเรียน (transcripts) เตรียมใบเสร็จรับเงินและเซ็ค จ่ายเงิน สำรองที่นั่งของสายการบิน ตั๋วงานคอนเสิร์ต ทำให้เราไปชนาคาร และซื้อสินค้าได้ อย่างสะดวก ช่วยเหลือเราเขียนรายงาน และแม้กระทั่งเขียนหนังสือ ถึงแม้ว่าบ่อยครั้งที่เรา เชื้อในคอมพิวเตอร์ กรณีอื่นๆ คอมพิวเตอร์ไม่สามารถให้เหตุผลได้เช่นที่เราทำโดยพื้นฐาน คอมพิวเตอร์หมายถึงอุปกรณ์สำหรับกระทำการคำนวณด้วยความเร็วแทบไม่น่าเชื่อ (กระทำ การดำเนินการใต้มากกว่าหนึ่งล้านครั้งต่อวินาที) และด้วยความถูกต้องสูงมาก อย่างไรก็ตาม เพื่อให้ประสบผลสำเร็จในสิ่งที่เป็นประโยชน์ คอมพิวเตอร์ด้องทำงานตัวยโปรแกรม ซึ่ง หมายถึงรายการคำสั่งเพื่อให้กระทำ (A program is a list of instructions to perform.)

โปรแกรมปกติเขียนตัวยภาษาเขียนโปรแกรมคอมพิวเตอร์โดยเฉพาะ เช่น Pascal ในบทนี้จะแนะนำคอมพิวเตอร์และส่วนประกอบของคอมพิวเตอร์ จากนั้นนำเสนอภาพรวม ของภาษาเขียนโปรแกรม สุดท้ายอธิบายว่าจะใช้ Turbo Pascal อย่างไร

คอมพิวเตอร์มีส่วนประกอบที่สำคัญสองอย่างคือ ฮาร์ดแวร์ และซอฟต์แวร์ ฮาร์ดแวร์ หมายถึง อุปกรณ์ที่ใช้กระทำการคำนวณที่จำเป็น ได้แก่ หน่วยประมวล ผลกลาง (ซีพียู) จอมอนิเตอร์, คีย์บอร์ด และเครื่องพิมพ์ (Hardware is the equipment

1

used to perform the necessary computations and includes the central processing unit (CPU), monitor, keyboard, and printer.)

ชอฟต์แวร์ หมายถึง โปรแกรมซึ่งทำให้เราสามารถแก้ปัญหาด้วยคอมพิวเตอร์ โดยจัดทำรายการคำสั่งให้มันกระทำงาน (Software is the programs that enable us to solve problems with a computer by providing it with list of instructions to perform.)

การโปรแกรมด้วยคอมพิวเดอร์มีการเปลี่ยนแปลงอย่างมีนับสำคัญผ่านเวลานับ เป็นปีๆ เริ่มต้นจากเป็นงานที่ยากมาก ต้องให้โปรแกรมเมอร์เขียนคำสั่งโปรแกรมเป็นเลข ฐานสองที่มีขนาดยาว (ลำดับของ 0s และ 1s) ภาษาโปรแกรมในทุกวันนี้ เช่น Pascal ทำ ให้การเขียนโปรแกรมง่ายมาก

#### ข้อสังเกต

ฮาร์ตแวร์ หมายถึง อุปกรณ์คอมพิวเตอร์จริง (Hardware is the actual computer equipment.)

ซอฟต์แวร์ หมายถึง เซตของโปรแกรมเกี่ยวข้องกับคอมพิวเตอร์ (Software is the set of programs associated with a computer.)

โปรแกรม หมายถึง รายการคำสั่งซึ่งทำให้คอมพิวเตอร์ใช้กระทำงานเฉพาะ (Program is a list of instructions that enable a computer to perform a specific task.)

เลขฐานสอง หมายถึง เลขโดด ได้แก่ เลข 0 และ 1 (A binary number is a number whose digits are 0 and 1.)

# 1.1 คอมพิวเตอร์ฮาร์ดแวร์เบื้องต้น (Introduction to computer Hardware)

แม้จะมีความหลากหลาย ที่สำคัญในเรื่องราคา (cost) ขนาด (size) และความ สามารถ (capabilities) คอมพิวเตอร์สมัยใหม่มีสิ่งที่คล้ายซึ่งกันและกันในพื้นฐานมากมาย โดยเฉพาะคอมพิวเตอร์ส่วนใหญ่มีส่วนประกอบดังต่อไปนี้

(1) หน่วยความจำหลัก

 $\overline{2}$ 

- (2) หน่วยเก็บรอง ได้แก่ อุปกรณ์หน่วยเก็บ เช่น ฮาร์ดดิสก์ และฟล็อปปิดิสก์
- (3) หน่วยประมวลผลกลาง
- (4) อุปกรณ์อินพุต เช่น คีย์บอร์ด และเมาส์
- (5) อุปกรณ์เอาต์พุต เช่น จอมอนิเตอร์ และเครื่องพิมพ์

IT 257

รูป 1.1 แสดงให้เห็นส่วนประกอบเหล่านี้เชิงโต้ดอบกัน ในคอมพิวเตอร์ มีลูกศรชื่ ทิศทางการใหลของสารสนเทศ ขั้นแรกโปรแกรมต้องถูกถ่ายโอนจากหน่วยความจำรองไป ยังหน่วยความจำหลักก่อนการกระทำการ ปกติบุคคลซึ่งใช้โปรแกรม (program user) ต้อง ใส่ข้อมูลเพื่อให้ประมวลผล ข้อมูลเหล่านี้ส่งเข้าไปทางอุปกรณ์อินพุด (input device) และ เก็บในหน่วยความจำหลักของคอมพิวเตอร์ ซึ่งมันจะถูกเข้าถึงและจัดตำเนินการโดยหน่วย ประมวลผลกลาง จากนั้นผลลัพธ์ของการจัดดำเนินการจะเก็บกลับคืนในหน่วยความจำหลัก สุดท้ายสารสนเทศในหน่วยความจำหลักจะแสดงผลผ่านทางอุปกรณ์เอาด์พุด (output device)

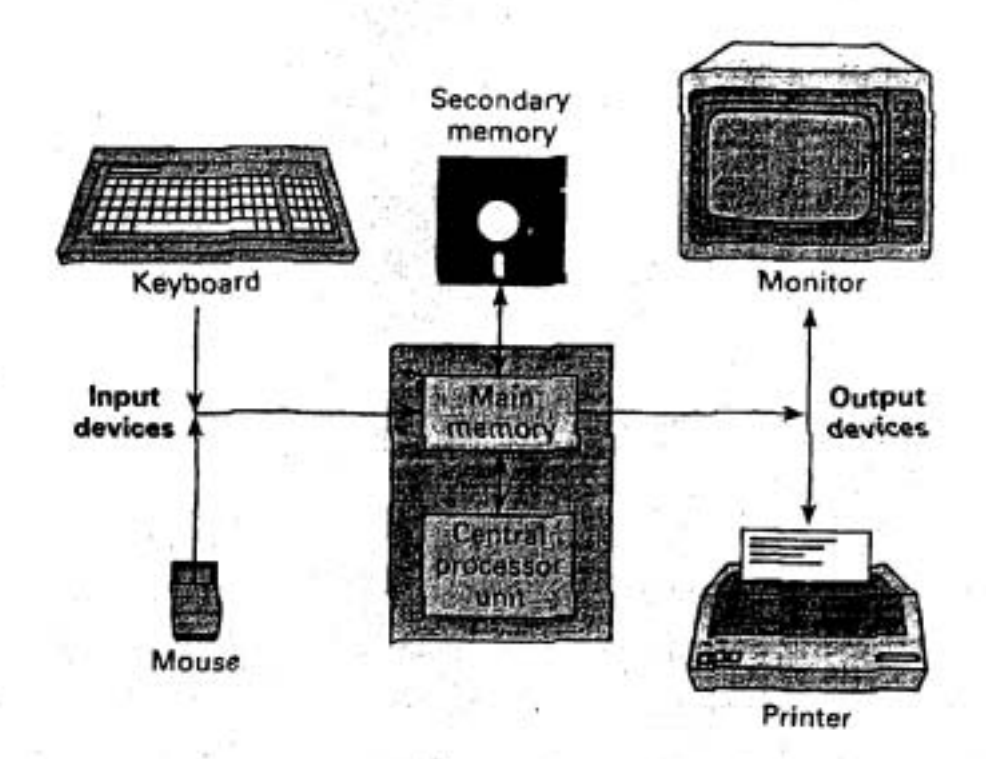

รป 1.1 ส่วนประกอบของคอมพิวเตอร์

#### หน่วยความจำ (Memory)

หน่วยความจำ หมายถึง ส่วนประกอบที่ลำคัญในคอมพิวเตอร์ทุกเครื่อง ก่อนที่จะ อธิบายชนิดของหน่วยความจำ - หน่วยความจำหลัก และหน่วยความจำรอง เราจะดูว่า หน่วยความจำประกอบด้วยอะไร และคอมพิวเตอร์ทำงานกับหน่วยความจำอย่างไร

3

#### กายวิภาคของหน่วยความจำ (Anatomy of Memory)

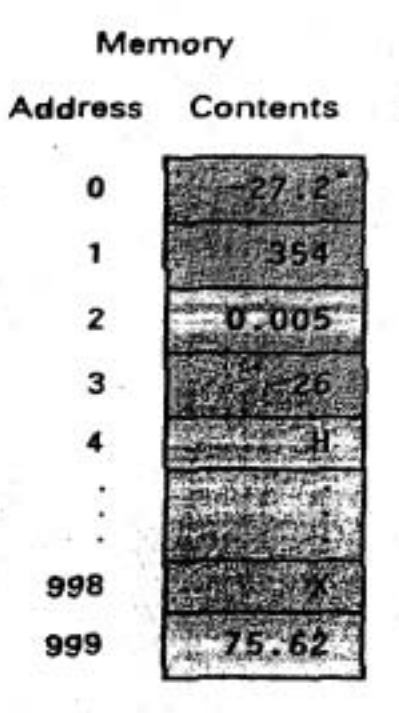

#### รูป 1.2 เซลล์หน่วยความจำ 100 เซลล์ ในหน่วยความจำหลัก

เซลล์หน่วยความจำ หมายถึง ตำแหน่งหน่วยเก็บแต่ละตำแหน่งในหน่วยความจำ (Memory cell is an individual storage location in memory.)

เลขที่อยู่ของเซลล์หน่วยความจำ หมายถึง ตำแหน่งสัมพัทธ์ของเซลล์หน่วย ความจำ ในหน่วยความจำหลักของคอมพิวเตอร์ (Address of a memory cell is the relative position of a memory cell in the computer's main memory.)

contents ของเซลล์หน่วยความจำ หมายถึง สารสนเทศซึ่งเก็บในเซลล์หน่วย ความจำ อาจจะเป็นคำสั่งโปรแกรม หรือข้อมูล (Contents of a memory cell is the information stored in a memory cell, either a program instruction or data.)

แนวคิดการเก็บโปรแกรม หมายถึง การเก็บคำสั่งโปรแกรมในหน่วยความจำหลัก ก่อนการกระทำการ (Stored program concept is storing program instructions in main memory prior to execution.)

ไบต์ หมายถึง ปริมาณของหน่วยเก็บซึ่งใช้เก็บอักขระหนึ่งตัว (A byte is the amount of storage required to store a single character.)

บิด ย่อมาจาก binary digit หมายถึงเลข 0 หรือ 1 (Bit is a binary digit; a 0 or a  $1.$ 

หน่วยเก็บข้อมูล หมายถึง การตั้งค่าแต่ละบิดของเซลล์หน่วยความจำให้เป็น 0 หรือ 1 และทำลาย contents ก่อนหน้าของมัน (Data storage is setting the individual bits of a memory cell to 0 or 1, destroying its previous contents.)

กา**รค้นคืนข้อมูล** หมายถึง การสำเนา contents ของเซลล์หน่วยความจำเฉพาะ ไปยังพื้นที่หน่วยเก็บอีกที่หนึ่ง (Data retrieval is copying the contents of a particular memory cell to another storage area.)

หน่วยความจำหลัก (Main Memory)

หน่วยความจำหลักเก็บโปรแกรม ข้อมูล และผลลัพธ์ คอมพิวเตอร์ส่วนใหญ่มี หน่วยความจำหลักสองชนิด ได้แก่

(1) หน่วยความจำเข้าถึงโดยสุ่มหรือเรียกว่า แรม (random access memory (RAM)) ซึ่งเป็นหน่วยความจำเก็บโปรแกรมและข้อมูลชั่วคราว

(2) หน่วยความจำอ่านอย่างเดียวหรือเรียกว่า รอม (read-only memory (ROM)) ซึ่งเก็บโปรแกรมหรือข้อมูลถาวร

RAM เก็บโปรแกรมชั่วคราวขณะที่มันกำลังกระทำการโดยคอมพิวเตอร์ และ RAM ยังเก็บข้อมูลเช่น เลข ชื่อ รูปภาพ ขณะที่โปรแกรมกำลังจัดดำเนินการกับสิ่งเหล่านี้ RAM เป็นหน่วยความจำลบเลือนได้ (volatile memory) หมายความว่า ทุกสิ่งใน RAM จะหาย ไปเมื่อเราปิดสวิทซ์คอมพิวเตอร์

ในทางตรงกันข้าม ROM เก็บสารสนเทศอย่างถาวรภายในคอมพิวเตอร์ คอมพิว-เตอร์สามารถคันคืน (หรืออ่าน) แต่ไม่สามารถเก็บ (หรือเขียน) สารสนเทศใน ROM เหมือน กับชื่อของมัน คือ อ่านอย่างเดียว (read only)

เนื่องจาก ROM เป็นหน่วยความจำชนิดไม่ลบเลือน (nonvovatile) ข้อมูลซึ่ง เก็บไว้ในหน่วยจำนี้ จึงไม่หายไป เมื่อเราปิดสวิทซ์คอมพิวเตอร์

ROM เก็บคำสั่งที่จำเป็นเพื่อให้คอมพิวเตอร์ตำเนินงานเมื่อเราเปิดสวิทซ์ครั้งแรก ความจุ (capacity) ของหน่วยความจำ RAM มีมากกว่าหน่วยความจำ ROM มาก และบ่อย

IT 257

š

ครั้งที่เราสามารถเพิ่มหน่วยความจำ RAM ได้ (จนถึงความจุมากที่สุดซึ่งกำหนดไว้) ในขณะ ที่ปริมาณหน่วยความจำ ROM คงที่เสมอ เมื่อเราอ้างถึง หน่วยความจำหลักในหนังสือเล่มนี้ เราหมายถึง RAM เพราะว่าเป็นส่วนของหน่วยความจำหลักซึ่งปกติเข้าถึงได้โดยโปรแกรม-เมอร์ Pascal

หน่วยความจำรองและอุปกรณ์หน่วยเก็บรอง (Secondary Memory and **Secondary Storage Devices)** 

หน่วยความจำรอง จนถึงอุปกรณ์หน่วยเก็บรอง จัดความสามารถของการเก็บข้อมูล กึ่งถาวร (semipermanent data storage capbility)

หน่วยขับดิสก์ หมายถึง อุปกรณ์ร่วมหน่วยเก็บรอง ซึ่งใช้ในการเก็บและค้นคืน ข้อมูลและโปรแกรมบนสื่อหน่วยเก็บที่เรียกว่า ดิสก์ (Disk drive is a common secondary storage device which stores and retrieves data and program on a storage medium called disk.)

ดิสก์ (Disk) ถือว่าเป็นสื่อบันทึกชนิดกึ่งถาวร ไม่ใช่ถาวร เพราะว่า contents ของ มันเปลี่ยนแปลงได้ คล้ายกับตลับเทปซึ่งบันทึกเพลงที่เล่นแล้วเล่นอีก และลบได้ บันทึก ใหม่ทับได้

ดิสก์มีสองชนิด ได้แก่ ฮาร์ดดิสก์หรือ fixed disk และอีกชนิดหนึ่งคือ ฟล็อปปิดิสก์ คอมพิวเตอร์ส่วนใหญ่มีฮาร์ดดิสก์หนึ่งตัว ซึ่งไม่สามารถเอาออกจากหน่วยขับดิสก์ของมัน และมีพื้นที่หน่วยเก็บซึ่งใช้ร่วมกันของผู้ใช้ทั้งหมดของคอมพิวเตอร์ ปกติโปรแกรมซึ่งจำเป็น ต้องใช้ดำเนินงานของระบบคอมพิวเดอร์เก็บในฮาร์ดดิสก์ของมัน ผู้ใช้คอมพิวเดอร์แต่ละคน มีฟล็อปปิดิสก์หนึ่งแผ่นหรือมากกว่าหนึ่งแผ่น ซึ่งใส่เข้าไปในหน่วยขับฟล็อปปิดิสก์ของ คอมพิวเตอร์

ฟล็อปปีติสก์ เป็นแผ่นพลาสติกบางๆ ขนาดเส้นผ่าศูนย์กลาง 3.5 นิ้ว หรือ 5.25 นิ้ว เก็บในซองจัดุรัสบาง ฟล็อปปีดิสก์เหล่านี้เก็บโปรแกรมของผู้ใช้แต่ละคนและข้อมูล ส่วนตัว

ฮาร์ตติสก์เก็บข้อมูลได้มากกว่ามาก และสามารถถูกเข้าถึงโดย CPU ได้อย่างรวดเร็ว มากกว่าแผ่นฟล็อปปิติสก์

อย่างไรก็ตาม ผู้ใช้แต่ละคนมีแผ่นฟล็อปปีดิสก์ใต้จำนวนไม่จำกัด ซึ่งไม่เหมือน ฮาร์ดดิสก์

ฟล็อปปีดิสก์เคลื่อนย้ายได้ง่าย (portable) หมายความว่ามันสามารถใช้กับคอม-พิวเตอร์ที่แตกต่างกันได้จำนวนมาก ตราบไดที่ทั้งหมดนั้นไข้แทนกันได้ (all compatible)

สารสนเทศซึ่งเก็บบนดิสก์ถูกจัดระเบียบให้เป็นกลุ่มที่แยกจากกัน เรียกว่า แฟ้ม (files) หนึ่งแฟ้มอาจเป็นโปรแกรม Pascal อีกหนึ่งแฟ้มอาจเป็นข้อมูลซึ่งจะถูกประมวลผล โดยโปรแกรมนั้น เรียกว่า แฟ้มข้อมูล (data file) แฟ้มที่สามอาจเป็นผลลัพธ์ที่สร้างโดย โปรแกรม เรียกว่า แฟ้มเอาต์พุด (output file)

แฟ้ม หมายถึง กลุ่มของสารสนเทศที่เกี่ยวข้องกันเก็บบนดิสก์ (File is a collection of related information stored on a disk.)

อุปกรณ์หน่วยเก็บรองร่วมที่เพิ่มขึ้น ได้แก่ หน่วยขับ CD-ROM หน่วยขับนี้เข้าถึง สารสนเทศซึ่งเก็บบนแผ่นดิสก์พลาสติกคล้าย CDs ที่ใช้ในเครื่องเล่น CD

> หน่วยประมวลผลกลาง (Central Processor Unit) หน่วยประมวลผลกลางหรือซีพียู (CPU) มีหน้าที่หลักสองอย่างคือ

(1) ประสานการดำเนินการทั้งหมดของคอมพิวเตอร์

(2) กระทำการดำเนินการคำนวณและตรรกะของข้อมูล

CPU ทำตามคำสั่งที่อยู่ในโปรแกรมคอมพิวเตอร์เพื่อกำหนดว่าการดำเนินการชุด ใดควรจะกระทำและการเรียงอันดับเป็นอย่างไร จากนั้น CPU ส่งสัญญาณ (signal) การ ควบคุมการประสานงานไปยังส่วนประกอบคอมพิวเดอร์อื่น ๆ ตัวอย่างเช่น ถ้าคำสั่งต้องการ อ่านหน่วยข้อมูล CPU จะส่งสัญญาณควบคุมที่จำเป็นไปยังอุปกรณ์อินพุด

การประมวลผลโปรแกรมซึ่งเก็บในหน่วยความจำหลัก CPU ค้นคืนแต่ละคำสั่ง แบบลำตับ (เรียกว่าการรับเอา (fetching) คำสั่ง) จากหน่วยความจำหลักแปลความหมาย (interprets) ของคำสั่งว่ามันให้ทำอะไร จากนั้นค้นคืนข้อมูลใดๆ ก็ตามที่จำเป็นต้องใช้กับ คำสั่งนั้นต่อไป CPU กระทำการจัดตำเนินการจริง (actual manipulation) หรือการประมวล ผลข้อมูลที่มันค้นคืน CPU เก็บ ผลลัพธ์ในหน่วยความจำหลัก

CPU กระทำการดำเนินการคำนวณ เช่น การบวก การลบ การคูณ และการหาร CPU ยังสามารถทำการเปรียบเทียบ contents ของเซลล์หน่วยความจำสองแห่งได้ด้วย (ตัวอย่างเช่น ชุดไดเก็บค่าที่ไหญ่กว่า, สองค่านั้นเท่ากันหรือไม่) และทำการตัดสินใจโดย ขึ้นอยู่กับผลลัพธ์ของการเปรียบเทียบนั้น

การรับเอาคำสั่ง หมายถึง การค้นคืนคำสั่งจากหน่วยความจำหลัก (Fetching an instruction is the retrieving an instruction from main memory.)

## อุปกรณ์อินพูด/เอาต์พูด (Input/Output Devices)

เราใช้อุปกรณ์อินพุด/เอาต์พุด (I/O) เพื่อสื่อสารกับคอมพิวเตอร์โดยเฉพาะ การใส่ ข้อมูลสำหรับการคำนวณและการสังเกตุผลลัพธ์ของการคำนวณนั้น

เราจะใช้คีย์บอร์ด (keyboard) ดูรูป 1.3 เป็นอุปกรณ์อินพุด และจอมอนิเตอร์เป็น อุปกรณ์เอาต์พูด เมื่อเรากดปุ่มตัวอักษรหรือปุ่มตัวเลขบนคีย์บอร์ด อักขระตัวนั้นจะถูกส่ง ไปยังหน่วยความจำหลัก และแสดงบนจอมอนิเตอร์ ณ ดำแหน่งของเคอร์เซอร์ (cursor) ซึ่งเป็นตัวทำเครื่องหมายการเคลื่อนที่ (ปกติไช้สัญลักษณ์ตัวขีดเส้นใต้กระพริบ) (Cursor is a moving place marker that appears on the monitor.)

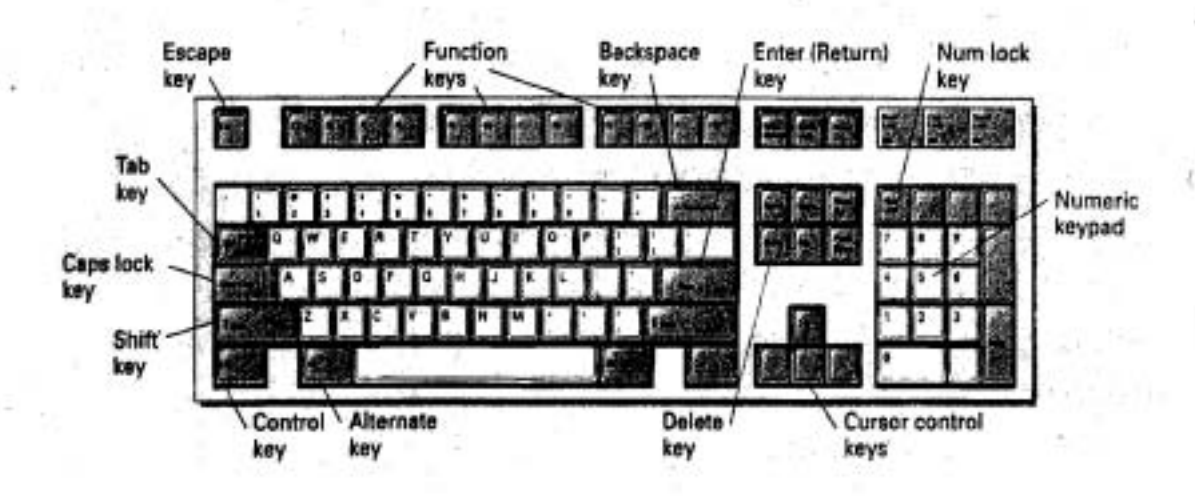

#### รูป 1.3 คีย์บอร์ด

คีย์บอร์ดของคอมพิวเตอร์คล้ายคีย์บอร์ดของเครื่องพิมพ์ดีต ยกเว้นปุ่มพิเศษบาง ปุ่มสำหรับกระทำฟังก์ชันเฉพาะ ตัวอย่างเช่น บนคีย์บอร์ดของคอมพิวเตอร์ซึ่งแสดงในรูป 1.3 มีปุ่มพิเศษ 12 ปุ่ม ตอนแถวบนสุดระบุเป็นปุ่ม F1 ถึงปุ่ม F12 เรียกว่าฟังก์ชันคีย์ (function keys) กิจกรรมที่กระทำเมื่อเรากดพังก์ชันคีย์ ขึ้นอยู่กับโปรแกรมปัจจุบันซึ่งกำลัง กระทำการ นั่นคือ การกดปุ่ม F1 ในหนึ่งโปรแกรมปกติจะไม่ให้ผลลัพธ์เหมือนกับการกดปุ่ม F1 ในอีกหนึ่งโปรแกรม ปุ่มพิเศษอื่นๆ ทำให้เราสามารถลบทิ้งอักขระ เคลื่อนย้ายเคอร์เซอร์ และไส่ (enter) บรรทัดของข้อมูลที่เราพิมพ์ที่คีย์บอร์ด (ดูส่วนที่แรเงา ในรูป 1.3)

g

อุปกรณ์อินพุตร่วมอีกตัวหนึ่งคือ เมาส์ (mouse)

เมาส์ คืออุปกรณ์ขนาดมือถือ (hand-held device) ซึ่งใช้ในการเลือกการดำเนินการ (A mouse is an input device that moves its cursor on the computer screen to select an operation.)

เมื่อเราเคลื่อนที่เมาส์ไปรอบ ๆ บนโต๊ะทำงาน ลูกบอลยางซึ่งติดกับเมาส์จะหมุน uละในเวลาเดียวกันเคลื่อนที่เคอร์เซอร์ (ปกติเป็นรูปสี่เหลี่ยมขนาดเล็ก หรือเป็นลูกศร) แสดงบนจอของมอนิเตอร์ เราเลือกการดำเนินการโดยเคลื่อนที่เมาส์ไปยังคำหรือ<u>รู</u>ปภาพ ชื่งแทนการดำเนินการคอมพิวเตอร์ที่เราต้องการให้กระทำ และจากนั้นกดบุ๋มบนเมาส์ หรือ เรียกว่าคลิกปุ่มบนเมาส์ให้การตำเนินการที่เลือกไว้กระทำงาน

จอมอนิเตอร์จัดแสดงชั่วคราวของสารสนเทศซึ่งปรากฏบนจอภาพ เมื่อภาพไม่ ปรากฏจากมอนิเตอร์ มันคือการสูญหายถ้าเราต้องการ hard copy (สำเนาถาวร/เวอร์ชันที่ · พิมพ์) ของสารสนเทศ เรา่ต้องส่งสารสนเทศนั้นไปยังอุปกรณ์เอาด์พุด เรียกว่า เครื่องพิมพ์ เครื่องพิมพ์ หมายถึง อุปกรณ์เอาต์พุต ซึ่งให้สำเนาถาวรของสารสนเทศที่ส่งไป cd'h (Printer is an output device that produces a hard copy of information sent to it.) b~ioiiunoufiabaoi **(computer Network)** 

เราได้พูดเกี่ยวกับส่วนประกอบของคอมพิวเตอร์แต่ละตัวไปแล้ว บ่อยครั้งที่คอม-พิวเตอร์หลายเครื่องมาเชื่อมโยงกัน (interconnected) เป็นเครือข่ายคอมพิวเตอร์ ดังนั้น ผู้ใช้คอมพิวเตอร์แต่ละคนลามารถเข้าถึงฮาร์ตติสก์ขนาดใหญ่ และเครื่องพิมพ์คุณภาพสูงได้ คอมพิวเตอร์ซึ่งควบคุมการเข้าถึงดิสก์ที่ใช้ร่วมกันเรียกว่า เครื่องบริการแฟ้ม (file server)

คอมพิวเตอร์แต่ละตัวในเครือข่ายจะมีคีย์บอร์ด จอมอนิเดอร์ และหน่วยขับดิสก์ ของมันเอง ห้องปฏิบัติการคอมพิวเตอร์จำนวนมากจัดการฮาร์ดแวร์คอมพิวเตอร์ของเขาใน เครือข่าย

**เครือข่ายคอมพิวเตอร์ หมายถึง กลุ่มของคอมพิวเตอร์ซึ่งเชื่อมโยงกัน (Computer** network is a group of interconnected computers.)

 $~$ เครื่องบริการแฟ้ม หมายถึง คอมพิวเตอร์ในเครือข่ายซึ่งควบคุมการเข้าถึงติสก์ ใช้ร่วมกัน (File server is the computer in a network that controls access to the shared disk.)

g

IT 257

a.

#### แบบฝึกหัด 1.1 self-shoek

1. ถ้าคอมพิวเตอร์ถูกสั่งให้บวก content ของเซลล์หน่วยความจำ 2 และ 999 ใน รูป 1.2 และเก็บผลลัพธ์ในเซลล์ 0 จงบอก content ของเซลล์ 0, 2 และ 999

2. หนึ่งบิดมีสองค่า ได้แก่ 0 หรือ 1 การจัดหมู่ (combination) ของสองบิดมี 4 ค่า ได้แก่ 00, 01, 10 และ 11 จงแสดงรายการของคำต่างๆ ซึ่งเกิดจากการจัดหมู่ของ 3 บิด และทำเช่นเดียวกันกับ 4 บิด

3. จงแสดงรายการเรียงอันดับจากคำที่เล็กที่สุด ไปยังค่าใหญ่ที่สุดของสิ่งต่อไปนี้ : byte, bit, main memory, memory cell, secondary memory

## 1.2 การแก้ปัญหาและการเขียนโปรแกรม (Problem Solving and Programming)

เนื่องจากค่อมพิวเตอร์คิดเองไม่ได้ คอมพิวเตอร์ต้องใช้โปรแกรมเพื่อทำงานที่เป็น ประโยชน์ใด ๆ ก็ตาม โปรแกรมคอมพิวเตอร์เกี่ยวข้องมากกว่าการเขียนรายการคำสั่งอย่าง ง่าย การแก้ปัญหา คือ ส่วนประกอบที่สำคัญของการเขียนโปรแกรมและต้องการการเตรียม แผนงานส่วงหน้าที่ดีก่อน การเขียนโปรแกรมเพื่อแก้ปัญหาเฉพาะ เราต้องพิจารณาอย่าง รอบคอบทุกต้านของปัญหา จากนั้นจึงพัฒนาและจัดการผลเฉลยของมัน

เหมือนกับนักศึกษาเขียนโปรแกรมส่วนมาก คือเราอาจจะใช้เวลาส่วนใหญ่ใส่ โปรแกรมไปยังคอมพิวเตอร์ ต่อมาภายหลังเราจะใช้เวลาที่มากกว่าเพื่อลบทิ้งข้อผิดพลาด ซึ่งจะหนีไม่พ้นที่มีอยู่ในโปรแกรม ดังนั้นให้มีความด้านทานความต้องการที่จะเร่งรีบ เริ่มต้น เขียนโปรแกรมทันทีที่เรามีความคิดว่าจะเขียนโปรแกรมอย่างไร แต่ให้คิดอย่างรอบคอบ เกี่ยวกับปัญหาและผลเฉลยของมันก่อนการเขียนคำสั่งโปรแกรมใด ๆ

เมื่อเรามีผลเฉลยที่มีศักยภาพอยู่ในใจแล้ว วางแผนก่อนการเขียนโดยใช้กระดาษ และดินสอหรือโปรแกรมประมวลผลคำ และดัดแปรผลเฉลย ถ้ามีความจำเป็นก่อนเขียน โปรแกรมตัวยภาษาเขียนโปรแกรม

เราควรตรวจสอบแผนการแก้ปัญหาบนโต๊ะทำงาน โดยกระทำอย่างรอบคอบแต่ละ ขั้นตอนมากเท่ากับคอมพิวเตอร์ทำ การตรวจสอบบนโต๊ะ การวางแผนแก้ปัญหา การจำลอง แบบผลลัพธ์ของแต่ละขั้นตอน โดยใช้ข้อมูลอย่างถูกต้อง ซึ่งง่ายต่อการจัดดำเนินการ (ตัวอย่างเช่น จำนวนเลขขนาดเล็ก)

IT 257

จากนั้น เปรียบเทียบผลลัพธ์ของเรากับผลลัพธ์ที่คาดคิดไว้แล้ว และทำการแก้ไขที่ ผิดพลาดที่จำเป็นได ๆ ให้กับแผนของการแก้ปัญหา

ณ จุดนี้ เราสามารถเขียนแผนการแก้ปัญหาของเราให้เป็นโปรแกรม เราควรดรวจ สอบโปรแกรมของเราก่อนใส่โปรแกรมไปในคอมพิวเตอร์ การใช้เวลาเพียงไม่กี่นาทีที่เพิ่ม ขึ้นเพื่อการประเมินผลแผนการแก้ปัญหาและโปรแกรม โดยใช้กระบวนการ (process) ที่ สรุปในรูป 1.4 บ่อยครั้งทำให้ประหยัดเวลานับชั่วโมงที่จะเกิดขึ้นภายหลัง

ในดำราเล่มนี้ เราเน้นระเบียบวิธี (methodology) ของการแก้ปัญหา ซึ่งได้พิสูจน์ แล้วว่าเป็นประโยชน์ ช่วยนักศึกษาในการเรียนเขียนโปรแกรม เทคนิคนี้จะอธิบายและแสดง ให้เห็นว่าจะประยกต์ใช้อย่างไรในหัวข้อ 2.1

การตรวจสอบบนโต๊ะ หมายถึง การทำที่ละขั้นตอน จำลองแบบการวางแผนแก้ ปัญหา (Desk check is doing a step-by-step simulation of a solution plan.)

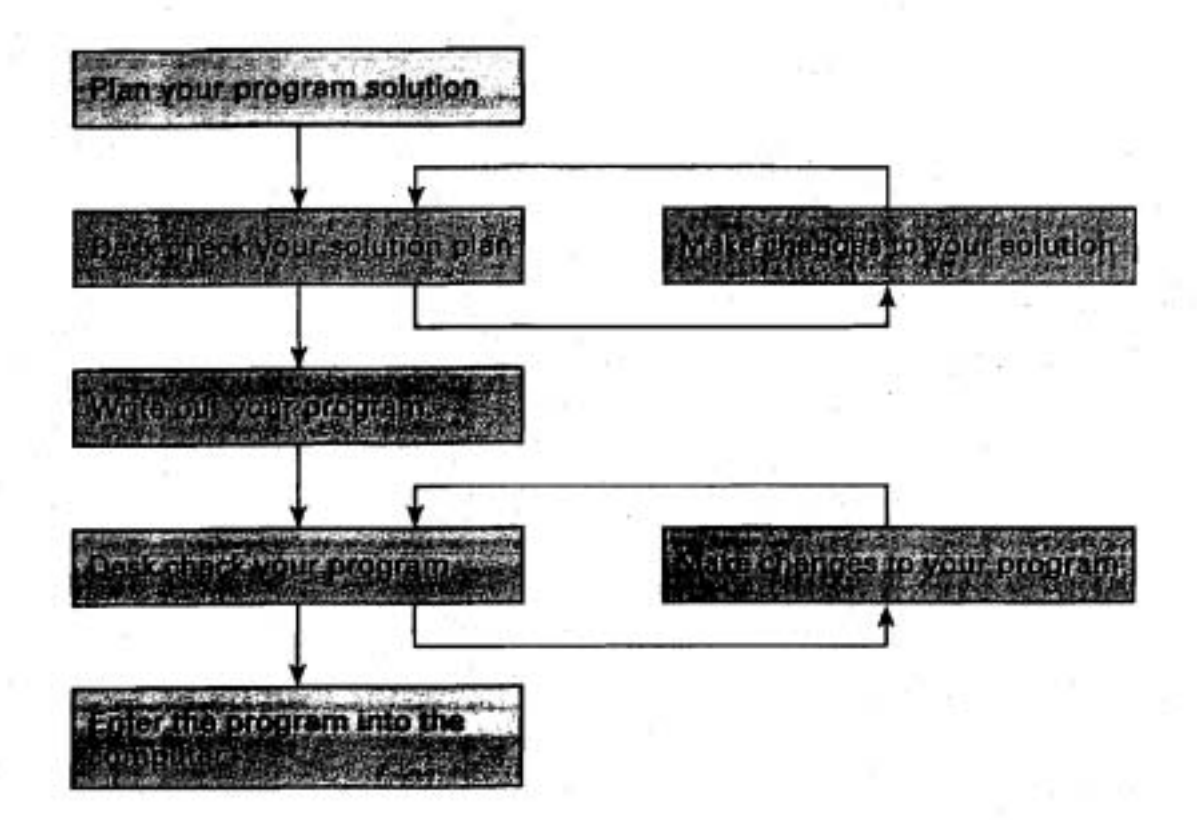

รูป 1.4 ยุทธวิธีของการเขียนโปรแกรม

 $11$ 

แบบฝึกหัด 1.2 self-check

1. ถ้าคอมพิวเตอร์สามารถกระทำการโปรแกรมได้อย่างรวดเร็วและมีประสิทธิภาพ อะไรคือวัดถุประสงค์ของการตรวจสอบบนโต๊ะของโปรแกรม

1.3 ภาพรวมของภาษาเขียนโปรแกรม (Overview of Programming Languages) เราใช้ภาษาเขียนโปรแกรมเพื่อเขียนโปรแกรมคอมพิวเตอร์ ภาษาเขียนโปรแกรม มีจำนวนมากที่แดกต่างกัน แต่ภาษาร่วมส่วนมากที่ใช้กันทุกวันนี้เรียกว่า ภาษาระดับสูง (high-level language) เพื่อให้มีความเข้าใจข้อดีของภาษาระดับสูง ขั้นแรกเราต้องมีความ เข้าใจว่าคอมพิวเตอร์สื่อสารอย่างไร

ภาษาเครื่อง (Machine Language)

ภาษาโดยกำเนิดของคอมพิวเตอร์คือภาษาเครื่อง คำสั่งภาษาเครื่องทุกคำสั่งเป็น สายบิดของเลข Os และ 1s ซึ่งหมายถึงการดำเนินการและระบุเซลล์หน่วยความจำที่ เกี่ยวข้องกับการดำเนินการนั้น

ตัวอย่างเช่น ถ้าเราต้องการแทนสูตรพีชคณิต

 $cost = price + tax$ 

เป็นโปรแกรมภาษาเครื่อง เราต้องมีลำดับของคำสั่ง เช่น

0010 0000 0000 0100

0100 0000 0000 0101

0011 0000 0000 0110

ในคำสั่งภาษาเครื่องแต่ละคำสั่ง การดำเนินการที่จะให้กระทำและเลขที่อยู่ของ ข้อมูลที่จะถูกจัดดำเนินการเขียนเป็นเลขฐานสอง ถึงแม้ว่าคอมพิวเตอร์จะเข้าใจคำสั่งภาษา เครื่องสามคำสั่งข้างต้นได้ไม่ยาก แต่สำหรับผู้คนส่วนใหญ่ไม่สามารถเข้าใจได้

ภาษาเครื่อง หมายถึง ภาษาดังเดิมของคอมพิวเตอร์ที่มีคำสั่งเป็นเลขฐานสอง (Machine Language is a computer's native language with instructions that are binary numbers.)

ภาษาระดับสูง (High-Level Languages)

เมื่อเราเขียนโปรแกรมในภาษาระดับสูง เราใช้คำสั่งซึ่งคล้ายกับภาษาที่ใช้ในทุก วันนี้ ใน Pascal เราใช้ข้อความสั่ง

 $Cost := Price + Tax$ 

IT 257

ซึ่งคล้ายกับสูตรตั้งเดิม ข้อความสั่งนี้ หมายความว่า "บวกค่าของ Price กับค่าของ Tax และเก็บผลลัพธ์ใน Cost" เมื่อเขียนโปรแกรมในภาษาระดับสูง เราสามารถอ้างถึงข้อมูล ซึ่งเก็บในหน่วยความจำโดยใช้ชื่อเชิงพรรณนา (descriptive names) ตัวอย่างเช่น Price, Cost, Tax ไม่ใช่เลขที่อยู่เซลล์หน่วยความจำเชิงตัวเลข เราสามารถใช้สัญลักษณ์ที่คุ้นเคย (เช่น เครื่องหมาย +) เพื่ออธิบายการดำเนินการที่เราต้องการให้กระทำ

ภาษาระดับสูง หมายถึง ภาษาโปรแกรมซึ่งคำสั่งของมันคล้ายกับภาษาที่เราใช้ ทุกวันนี้ (High-level language is a programming language whose instructions resemble everyday language.)

ภาษาระดับสูง มีมาตรฐานภาษาซึ่งอธิบายรูปแบบไวยากรณ์ (วากยสัมพันธ์) ของ ภาษา คำสั่งภาษาระดับสูงทุกคำสั่งต้องตรงกัน (conform) กับกฎวากยลัมพันธ์ที่กำหนดใน มาตรฐานภาษากฎเหล่านี้จะเที่ยงตรงมาก (very precise) หมายถึง มันจะไม่ยอมให้แม้แต่ คำสั่งซึ่งเกือบจะถูกต้อง (almost correct)

โปรแกรมซึ่งตรงกันกับกฎเหล่านี้จะเคลื่อนย้ายง่าย (portable) ซึ่งหมายความว่า มันสามารถใช้กับคอมพิวเตอร์หลายชนิด (หลายระบบ) โดยไม่ต้องมีการตัดแปรโปรแกรม แต่อย่างได

ในทางตรงกันข้าม โปรแกรมภาษาเครื่องใช้ได้เฉพาะบนคอมพิวเตอร์เพียงหนึ่ง ระบบเท่านั้น

มาตรฐานภาษา หมายถึง คำอธิบายวากยสัมพันธ์และความหมายของคำสั่ง ภาษาระดับสูงแต่ละคำสั่ง (Language standard is a description of the syntax and meaning of each high level language instruction.)

ภาษาระตับสูงร่วม ได้แก่ Pascal, Fortran, Basic, COBOL, C และ C++ ถึงแม้ว่า ภาษาเหล่านี้แต่ละภาษาถูกออกแบบสำหรับวัตถุประสงค์ใช้งานเฉพาะต้าน (ดูตาราง 1.1)

ภาษาทั้งหมดนี้ไข้เขียนซอฟต์แวร์ประยุกต์หลากหลาย - ซอฟต์แวร์ซึ่งกระทำงาน สำหรับผู้ใช้คอมพิวเตอร์ ภาษา C และ C++ บ่อยครั้งใช้เขียนซอฟต์แวร์ระบบ - ซอฟต์แวร์ ชื่งกระทำงานที่ต้องใช้กับการตำเนินการของระบบคอมพิวเตอร์

ซอฟต์แวร์ประยุกต์ หมายถึง โปรแกรมซึ่งเขียนสำหรับผู้ใช้คอมพิวเตอร์ (Application software is programs written for a computer user.)

.ซอฟต์แวร์ระบบ หมายถึง โปรแกรมซึ่งเขียนสำหรับระบบคอมพิวเตอร์ (System software is programs written for the computer system.)

IT 257

ตาราง 1.1 ภาษาระดับสูงร่วม (Common High-Level Languages)

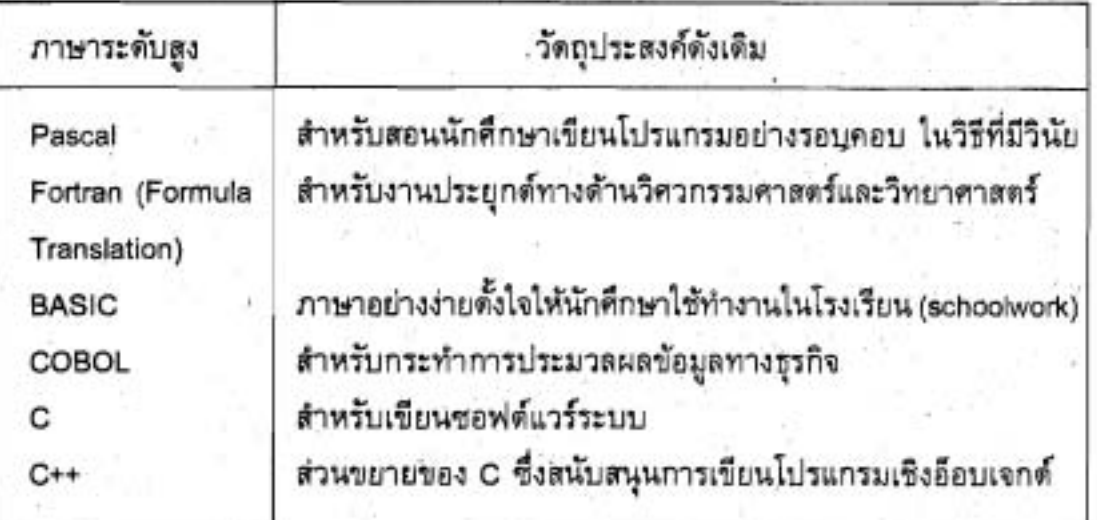

ความสัมพันธ์ระหว่างภาษาระดับสูงกับภาษาเครื่อง (Relationship Between High-Level and Machine Language)

เนื่องจากคอมพิวเตอร์สามารถเข้าใจได้เฉพาะโปรแกรมซึ่งเขียนในภาษาเครื่อง เท่านั้น แต่ละคำสั่งในโปรแกรมภาษาระดับสูง ขั้นแรกต้องแปลให้เป็นภาษาเครื่องก่อนที่มัน จะถูกกระทำการ โปรแกรมภาษาระดับสูงดังเดิม เรียกว่า โปรแกรมดันฉบับ เมื่อแปลเป็น ภาษาเครื่องแล้วเรียกว่า โปรแกรมจุดหมาย หัวข้อถัดไปจะอภิปรายขั้นตอนต่างๆ ซึ่งต้อง ใช้ประมวลผลโปรแกรมภาษาระดับสูง

โปรแกรมต้นฉบับ หมายถึง โปรแกรมภาษาระดับสูงซึ่งกำลังจะถูกแปล (Source program is the high-level language program being translated.)

โปรแกรมจุดหมาย หมายถึง ส่วนที่แปลเป็นภาษาเครื่องแล้วของโปรแกรมต้นฉบับ (Object program is the machine-language translation of a source program.)

#### แบบฝึกหัด 1.3 Self-Check

- 1. ข้อความสั่งภาษาระดับสูง สี่คำสั่งต่อไปนี้ มีความหมายว่าอะไร
	- $X := A + B + C$ ;  $X := YIZ$

IT 257

 $D := C - B + A$ ;  $Z = Z + 1$ 

2. จงบอกเหตุผลสองข้อว่าทำไมนักศึกษาจึงชอบเขียนโปรแกรมในภาษา Pascal มากกว่าเขียนโปรแกรมในภาษาเครื่อง

# 1.4 การประมวลผลโปรแกรมภาษาระดับสูง (Processing a High-Level Language Program)

ก่อนที่คอมพิวเตอร์จะสามารถกระทำการโปรแกรมภาษาระดับสูงได้ โปรแกรมเมอร์ ต้องใส่โปรแกรมต้นฉบับเข้าไปในคอมพิวเตอร์ และคอมพิวเตอร์ต้องเก็บโปรแกรมใน รูปแบบกระทำการได้ในหน่วยความจำ โปรแกรมระบบหลายโปรแกรมช่วยเหลือการทำงาน นี้ เราจะอธิบายความสำคัญของโปรแกรมเหล่านี้ และทำข้อสรุปกระบวนการในรูป 1.5

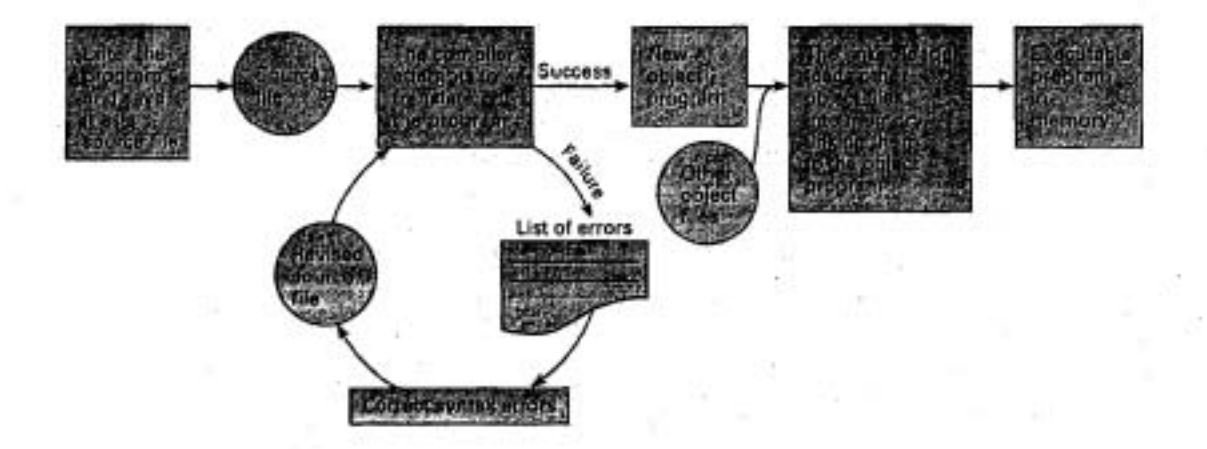

รูป 1.5 การเตรียมโปรแกรมดำหรับการกระทำการ

ขั้นตอนการเตรียมโปรแกรมสำหรับการกระทำการ (Steps for Preparing a **Program for Execution)** 

1. ใช้โปรแกรมบรรณาธิกร เพื่อใส่แต่ละบรรทัดของโปรแกรมต้นฉบับไว้ในหน่วย ความจำ และเก็บโปรแกรมบนดิสก์ให้เป็นแฟ้มต้นฉบับ

2. ใช้โปรแกรมคอมไพเลอร์ (ตัวแปลโปรแกรม) เพื่อแปลโปรแกรมต้นฉบับให้ เป็นภาษาเครื่อง ถ้ามีข้อผิดพลาดวากยสัมพันธ์ใด ๆ (ข้อผิดพลาดในไวยากรณ์) คอมไพเลอร์

จะแสดงข้อผิดพลาดเหล่านี้บนจอมอนิเดอร์ ให้ใช้โปรแกรมบรรณาชิกร แก้ไขข้อผิดพลาด โดยการปรับแต่ง (editing) และเก็บใหม่ (resaving) โปรแกรมต้นฉบับ

3. เมื่อโปรแกรมต้นฉบับไม่มีข้อผิดพลาด คอมไพเลอร์เก็บ (save) ส่วนที่แปล เป็นภาษาเครื่องแล้วเป็นโปรแกรมจุดหมาย

ั4. โปรแกรมเชื่อมโยง/โปรแกรมบรรจุ รวม (combine) โปรแกรมจุดหมายของ เรากับแฟ้มจุดหมายเพิ่มเติม ซึ่งอาจจำเป็นสำหรับการกระทำการโปรแกรมของเรา (ด้วอย่าง เช่น โปรแกรมสำหรับอินพุด และเอาต์พุด) และเก็บโปรแกรมภาษาเครื่องสุดท้ายในหน่วย ความจำ พร้อมสำหรับการกระทำการ ตัวเชื่อมโยง/ตัวบรรจุจะ save โปรแกรมภาษาเครื่อง สุดท้ายเป็นแฟ้มกระทำการได้บนติสก์ด้วย บ่อยครั้งที่โปรแกรมเชื่อมโยง/โปรแกรมบรรจุ เขียนเป็นโปรแกรมระบบแยกจากกันเป็นสองชุด

:โปรแกรมบรรณาธิกร หมายถึง โปรแกรมซึ่งใช้ไส่โปรแกรมด้นฉบับและเก็บ เป็นแฟ้มต้นฉบับ (Editor is a program used to enter source programs and save source files.)

คอมไพเลอร์ หมายถึง โปรแกรมซึ่งแปลโปรแกรมภาษาระดับสูงให้เป็นภาษา เครื่อง (Compiler is a program that translates a high-level language program into machine language.)

ข้อผิดพลาดวากยสัมพันธ์ หมายถึง ข้อผิดพลาดในรูปแบบเชิงไวยากรณ์ของ บรรทัดในโปรแกรมภาษาระดับสูง (Syntax error is an error in the grammatical form of a line in a high-level language program.)

โปรแกรมเชื่อมโยง/โปรแกรมบรรจุ หมายถึง โปรแกรมซึ่งรวม (โยง) โปรแกรม จุดหมายกับแฟ้มจุดหมายอื่นๆ และเก็บ (บรรจุ) โปรแกรมภาษาเครื่องสุดท้ายในหน่วย ความจำ (Linker/Loader is a program that combines (links) an object program with other object files and stores (loads) the final machine language program in memory.)

แฟ้มกระทำการได้ หมายถึง แฟ้มติสก์ซึ่งประกอบด้วยโปรแกรมภาษาเครื่องที่ พร้อมกระทำการ (Executable file is a disk file containing a ready-to-execute machine language program.)

#### การกระทำการโปรแกรม (Executing a Program)

การกระทำการโปรแกรมภาษาเครื่อง, CPU ต้องตรวจสอบคำสั่งโปรแกรมแต่ละ คำสั่งในหน่วยความจำ และส่งออกสัญญาณคำสั่งงานที่ต้องใช้ปฏิบัติการคำสั่งให้บรรลุผล

IT 257

สำเร็จ ถึงแม้ว่าโดยปกติคำสั่งถูกกระทำการแบบลำดับ ซึ่งเราจะอภิปรายภายหลัง เป็นไปได้ ที่ CPU จะข้ามบางคำสั่งหรือกระทำการบางคำสั่งมากกว่าหนึ่งครั้ง

ระหว่างการกระทำการ ข้อมูลสามารถส่งไปยังหน่วยความจำและถูกจัดดำเนินการ ในวิธีซึ่งกำหนดไว้ คำสั่งโปรแกรมพิเศษนำมาใช้สำหรับการใส่หรือการอ่านข้อมูลของ โปรแกรม (เรียกว่าข้อมูลอินพุต) ไว้ในหน่วยความจำ หลังจากข้อมูลอินพุตประมวลผล เสร็จแล้ว คำสั่งสำหรับแสดงผลหรือการพิมพ์ค่าต่างๆ ในหน่วยความจำถูกกระทำการเพื่อ แสดงผลลัพธ์โปรแกรมบรรทัดซึ่งแสดงผลโดยโปรแกรมเรียกว่าเอาต์พุดโปรแกรม

ข้อมูลอินพุต หมายถึง ค่าข้อมูลซึ่งถูกอ่านโดยโปรแกรม (Input data are the data values that are read by a program.)

เอาต์พุตโปรแกรม หมายถึง บรรทัดซึ่งแสดงผลโดยโปรแกรม (Program output are the lines displayed by a program.)

ให้ใช้สถานการณ์ ซึ่งอธิบายในรูป 1.6 - การกระทำการโปรแกรมบัญชีเงินเดือน ซึ่งเก็บในหน่วยความจำเป็นตัวอย่าง ขั้นที่หนึ่งของโปรแกรมใส่ข้อมูลซึ่งอธิบายจำนวน ชั่วโมงทำงานของพนักงานและอัตราค่าจ้างไว้ในหน่วยความจำ ขั้นที่สองโปรแกรมจัด ดำเนินการข้อมูลพนักงานและเก็บผลลัพธ์ของการคำนวณในหน่วยความจำ ขั้นสดท้าย ผลลัพธ์จากการคำนวณ แสดงผลเป็นรายงานบัญชีเงินเดือนหรือเช็คบัญชีเงินเดือนของ พนักงาน

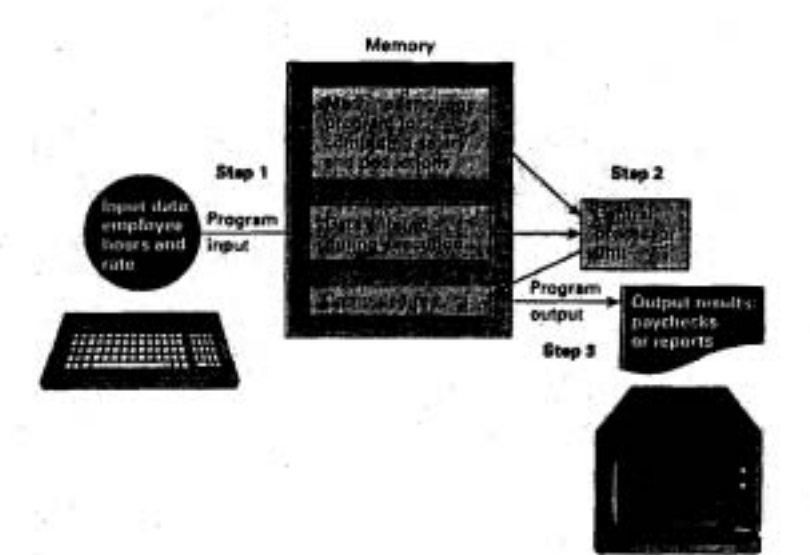

#### รูป 1.6 การใหลของสารสนเทศระหว่างกระทำการโปรแกรม

IT 257

### แบบฝึกหัด 1.4 Self-Check

1. ข้อผิดพลาดวากยสัมพันธ์จะถูกพบในโปรแกรมต้นฉบับหรือพบในโปรแกรม จุดหมาย โปรแกรมระบบชื่ออะไรซึ่งจะพบข้อผิดพลาดวากยสัมพันธ์ถ้ามันมีอยู่ในโปรแกรม ที่เราเขียน และโปรแกรมระบบชื่ออะไรซึ่งเราใช้แก้ไขข้อผิดพลาดนั้นให้ถูกต้อง

2. จงอธิบายความแตกต่างระหว่างโปรแกรมต้นฉบับ, โปรแกรมจุดหมาย และ โปรแกรมกระทำการได้ ชุดใดเราเป็นคนสร้าง ชุดใดคอมไพเลอร์สร้าง และชุดใดโปรแกรม เชื่อมโยง/โปรแกรมบรรจุดร้าง

## 1.5 การใช้สิ่งแวดล้อมแบบรวมของ Turbo Pascal (Using the Turbo Pascal **Integrated Environment)**

กลไกของการใส่โปรแกรมให้เป็นแฟ้มด้นฉบับ การแปลแฟ้มด้นฉบับให้เป็นภาษา เครื่อง และการกระทำการโปรแกรมภาษาเครื่องแตกต่างกันบนระบบคอมพิวเตอร์แต่ละระบบ ในตำราเล่มนี้เราใช้ IBM-PC (คอมพิวเตอร์ส่วนบุคคล) หรือคอมพิวเตอร์ใช้แทนกันได้ compatible computer) และ Turbo Pascal เวอร์ชัน 7.0 เวอร์ชันของ Turbu Pascal ก่อนหน้านี้อาจกระทำแตกต่างกัน Turbo Pascal พัฒนาโดยบริษัท Borland International สำหรับ IBM PCs

·Turbo Pascal จัดหาสิ่งแวดล้อมแบบรวม ซึ่งหมายความว่า เราสามารถสร้าง (create), ตรวจแก้ (edit), คอมไพล์, เชื่อมโยง และบรรจุ โปรแกรม Pascal ของเราจากใน Turbo Pascal สิ่งแวดล้อมแบบรวม หมายถึง ระบบร่วมกันสำหรับการบรรณาธิกร การ แปลโปรแกรม การเชื่อมโยง และการบรรจุโปรแกรม (Integrated environment is a coordinated system for editing, compiling, linking and loading a program.)

การใช้คอมพิวเตอร์ เราต้องโต้ตอบกับโปรแกรมกำกับดูแล (supervisory program) เรียกว่าระบบปฏิบัติจริง (operating system) ระบบปฏิบัติการร่วมสองชุด สำหรับ IBM PC ได้แก่ MS-DOS (Micorsoft Disk Operating System) และ Microsoft Windows (หรือ Windows)

ระบบปฏิบัติการจัดหาบริการที่สำคัญ (essential services) หลายชนิดให้กับผู้ใช้ คอมพิวเตอร์ ได้แก่

(1) การบรรจุและการวิ่งโปรแกรมประยุกต์ (Loading and runnig application programs)

IT 257

(2) การจัดสรรพน่วยความจำและเวลาของตัวประมวลผล (Allocating memory and processor time)

(3) จัดหาสิ่งอำนวยความสะดวกอินพุดและเอาด์พุด (Providing input and output facilities)

(4) การจัดการแฟ้มสารสนเทศ (Managing files of information)

ระบบปฏิบัติการ หมายถึง โปรแกรมกับผู้ใช้โปรแกรมได้ตอบกันเพื่อกำหนดว่า โปรแกรมประยุกต์ชุดใด และ/หรือการดำเนินการของระบบชุดใดที่คอมพิวเตอร์ควรจะกระทำ (Operating system is the program with which the program user interacts in order to specify which application programs and/or system operations the computer should perform.)

การปลุกเครื่องคอมพิวเตอร์และการใส่ Turbo Pascal (Booting the **Computer and Entering Turbo Pascal)** 

เมื่อเราเปิดสวิตซ์ (switch on) หรือปลุกเครื่อง (boot up) คอมพิวเตอร์ส่วนบุคคล ระบบปฏิบัติการจากฮาร์ดดิสก์ปกติตั้งเป็น drive C จะถูกบรรจุเข้าไปในหน่วยความจำหลัก และเริ่มต้นกระทำการ ถ้าเราใช้ MS-DOS ระบบปฏิบัติการจะให้ตัวพร้อมตังนี้

 $\sim$ 

เพื่อแจ้งว่ามันพร้อมแล้วสำหรับให้เราพิมพ์การดำเนินการถัดไป ใส่คำสั่งงานต่อไปนี้

C>CD\BP\BIN

C>Turbo

เพื่อใส่สิ่งแวดล้อมแบบรวมของ Turbo Pascal คำสั่งงานซุดแรก (CD, สำหรับ เปลี่ยน directory)

ทำสารบบย่อย \BP\BiN ซึ่งประกอบด้วย Turbo Pascal ให้เป็นสารบบดิสก์ใช้ งาน (active disk directory) คำสั่งงานนี้คือขึ้นอยู่กับการติดตั้ง ตังนั้นเราอาจจำเป็นต้องใส่ สารบบย่อยที่แตกต่าง (ตัวอย่างเช่น \TP\BIN) การพิมพ์ Turbo ทำให้เราอยู่ในสิ่งแวดล้อม แบบล้อมของ Turbo Pascal ถ้าเราใช้ระบบปฏิบัติการ Windows พิมพ์คำสั่งงานตังนี้

C>Win

IT 257

เราจะเห็นจอภาพแสดงสัญรูปหรือไอคอน (icons) ซึ่งเป็นรูปภาพเล็กๆ สำหรับ โปรแกรมประยุกต์หลายรูป การใส่สิ่งแวดล้อมแบบรวมของ Turbo Pascal ให้ย้ายเมาส์ เคอร์เซอร์ไปยังสัญรูป Turbo Pascal และคลิกที่ปุ่มซ้ายของเมาส์สองครั้งอย่างเร็ว (ดับเบิล คลิก)

การปลุกเครื่อง หมายถึง กระบวนการเปิดสวิตซ์ของคอมพิวเตอร์ และบรรจุระบบ ปฏิบัติการไว้ในหน่วยความจำ (Bootin up is the process of switching a computer on and looding the operating system into memory.)

#### รายการเลือกของ Turbo Pascal (Turbo Pascal Menus)

เมื่ออยู่ในสิ่งแวดล้อมแบบรวมของ Turbo Pascal แล้ว เราสามารถสร้าง (create) โปรแกรมใหม่ ตัดแปรโปรแกรมเก่าและคอมไพล์และวิ่งโปรแกรมเหล่านี้ เราสามารถ โต้ตอบกับสิ่งแวดล้อมผ่านทางรายการเลือกบนจอภาพ (menu screens) บรรทัดบนสุดใน รูป 1.7 คือ รายการเลือกหลักของ Turbo Pascal (File, Edit, Search, Run เป็นต้น) ถ้า คอมพิวเตอร์ของเรามีเมาส์ เราสามารถเลือก item ของรายการเลือกหลักโดยย้าย mouse cursor ไปยังตำแหน่งของ item ตัวนั้น จากนั้นคลิกปุ่มซ้ายมือบนเมาส์ กรณีอื่นๆ เรา ตามารถเลือกงานของรายการเลือกหลัก โดยกดปุ่ม Alt และกดปุ่มอักษรตัวแรกของชื่องาน (ตัวอย่างเช่น Atl-F สำหรับ File)

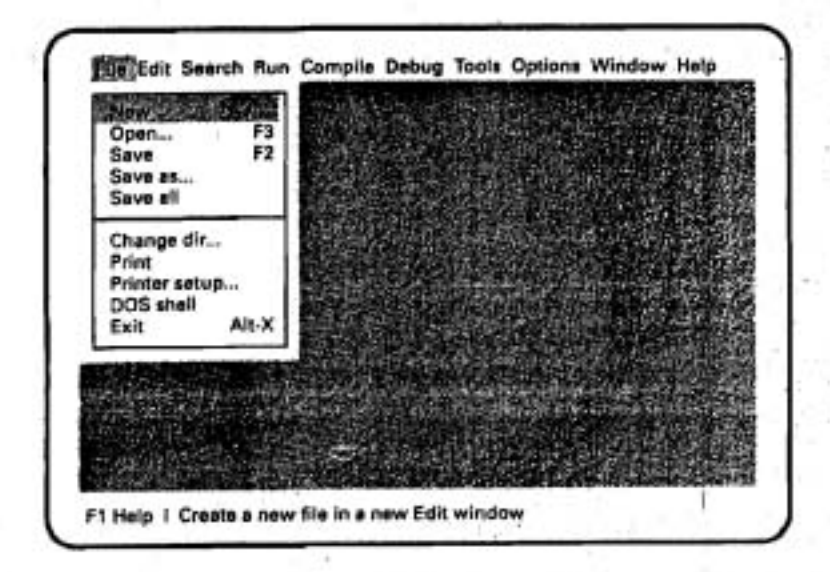

รูป 1.7 รายการเลือกของ Turbo Pascal

IT 257

เราสามารถย้ายจากงานจากรายการเลือกหลัก ไปยังอีกที่หนึ่งโดยการกดปุ่มลกคร ทางซ้ายมือและลูกศรทางขวามือ

**จอภาพรายการเลือก** หมายถึง จอภาพซึ่งแสดงส่วนละเว้นต่างๆ ซึ่งเราทำการ เลือกโดยใช้เมาส์หรือกดฟังก์ชันคีย์บนคีย์บอร์ด (Menu screen is a screen display showing several options from which you make a selection by using a mouse or pressing keyboard function keys.)

~oniwlupJ 1**.7** u~m~~G~'lriuiir~no::lsu ~do~sit6on File oandnunis ของงาน (New, Open, Save, Save as ... เป็นต้น) งานย่อยทั้งหมดนี้เกี่ยวข้องกับ File ปรากฏบนรายการเลือกแบบดึงลง (pull-down menu)

รายการเลือกแบบดึงลงที่แดกต่างปรากฏลำหรับงานรายการเลือกหลัก (main menu task) แต่ละงานที่เราเลือก เราสามารถใช้เมาส์เลือกงานย่อย (subtask) จากรายการเลือก แบบดึงลง หรือเราสามารถย้ายแถบที่เน้นให้เด่น (highlight bar) บนงานเฉพาะ (โดยใช้ปุ่ม ลูกศรซี้ขึ้นหรือซี้ลง) จากนั้นกดปุ่ม Enter เราสามารถเลือกงานจากรายการเลือกแบบดึงลง โดยพิมพ์อักษรตัวพิมพ์ใหญ่ (capitalized letter) สำหรับงานนั้นได้ด้วย (ตัวอย่างเช่น N **#o. cl dd** h~i'er New) **~4oniann~snaunun~~1m~~uuaiSouo~~iu** (Kaaeiiwiiu F3 &i~Tu Open)

 $\tau$ ายการเลือกแบบดึงลง หมายถึง จอภาพรายการเลือกซึ่งปรากฏขึ้นเมื่อเรา เลือกงานรายการเลือกเฉพาะ (Pull-down menu is a menu screen that appears when you select a particular menu task.)

บรรทัดล่างสุดของจอภาพอธิบายงานซึ่งเราเน้นให้เด่น (highlight) (New-Creat a new file ...) และแสตงรายการงานอื่นๆ ซึ่งเราสามารถเลือกได้ (ตัวอย่างเช่น กด F1 สำหรับ Help) บรรทัดล่างลดจะเปลี่ยนเมื่อเราย้ายจากส่วนหนึ่งของสิ่งแวดล้อม turbo Pascal ไป ยังอีกส่วนหนึ่ง

พื้นที่แรเงาในตอนกลางของรูป 1.9 คือพื้นที่ทำงาน (desktop area) ซึ่งเราจะเปิด **~~iu~~idi~bd~~~af'7d~~~::~m80u~d~bbn3~** Pascal uodbsl

**dio8uienuudoucsd (On-Line Help)** 

ผ่านทางระบบคำอธิบายแบบเชื่อมตรงของมัน Turbo Pascal จัดหาสารสนเทศ เพิ่มเติมเกี่ยวกับงานรายการเลือกโดๆ ก็ตาม ถ้าเราต้องการสารสนเทศเกี่ยวกับตัวเลือก

IT 257

ของรายการเลือกเฉพาะ (a particular menu option) เน้นให้เด่น ดัวเลือกของรายการเลือก นั้น (โดยใช้เมาส์หรือปุ่มลูกศร) จากนั้นกดปุ่ม F1 หน้าต่างคำอธิบายจะพูดขึ้น (pop up) บนจอภาพแสดงสารสนเทศเชิงพรรณนาเกี่ยวกับการดำเนินการนี้

การออกจาก (exit) หน้าต่าง Help และกลับคืนยังจอภาพปัจจุบันของเรา ให้เลือก Cancel หรือกดปุ่ม Esc (Escape) ดำแหน่งบนสุดขวามือของตีย์บอร์ด

การสร้างโปรแกรมใหม่ (Creating a New Program)

การสร้างโปรแกรม Pascal ชุดใหม่ เราต้องเริ่มต้นตัวยหน้าต่าง Edit ว่างบน Desktop โดยการเปิดหน้าต่างไหม่ เลือกตัวเลือก New จากรายการเลือก File เช่นที่แสดง ในรูป 1.7 Turbo Pascal 7.0 จะให้หน้าต่าง edit ชื่อ NONAME00.PAS

เมื่อ Turbo Pascal ให้หน้าต่าง edit ว่างกับเราแล้ว เริ่มต้นเราใส่โปรแกรมครั้งละ หนึ่งบรรทัด กดปุ่ม Enter หลังจากพิมพ์บรรทัดโปรแกรมแต่ละบรรทัด และใช้ปุ่มลูกศรบน คีย์บอร์ด เพื่อกำหนดดำแหน่งเคอร์เซอร์ทุกแห่งบนจอภาพ

แก้ไขข้อผิดพลาดเนื่องพิมพ์ผิด โดยการกดปุ่ม backspace เพื่อลบด้วอักขระ ทั้งหมดจากดำแหน่งเคอร์เซอร์ปัจจุบันไปจนถึงตัวอักขระที่ผิด จากนั้นไส่ตัวอักษรที่ถูกต้อง ในด้าแหน่งของมัน รูป 1.8 แสดงให้เห็นโปรแกรมที่เสร็จสมบูรณ์ (แต่ยังมีที่ผิด) ในหน้าต่าง edit to NONAME00.PAS

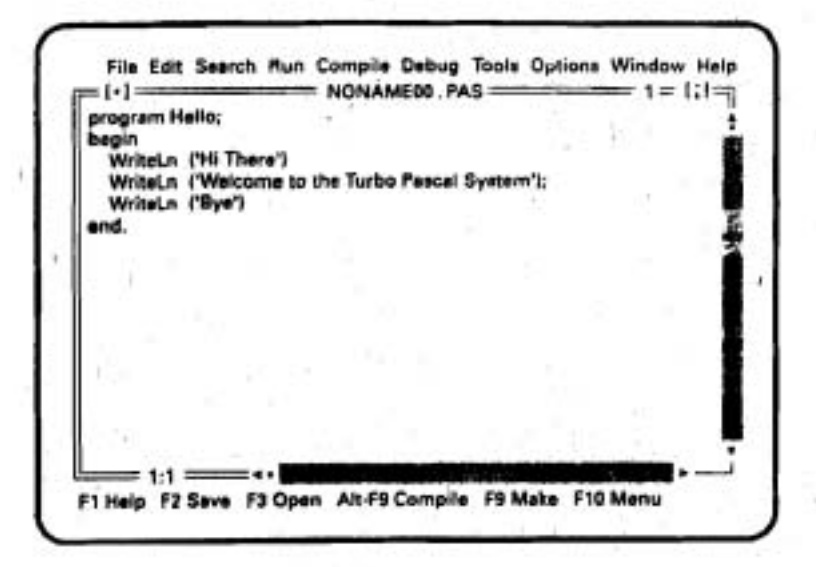

รูป 1.8 โปรแกรมสมบูรณ์แต่ยังมีที่ผิด

IT 257

หลังจากโปรแกรมของเราเสร็จแล้ว ใส่แผ่นฟล็อปปีดิสก์ซึ่ง formatted แล้ว (ด ภาคผนวก A สำหรับคำสั่งการ format) ในหน่วยขับฟล็อปปิติสก์ และ save โปรแกรมของ เราบนติสก์ โดยการเลือก save หรือโดยการกดปุ่น F2 ณ จุดนี้โปรแกรมของเรากำหนดชื่อ เป็น NONAME00.PAS โดย Turbo Pascal ก่อนการ save โปรแกรมของเราด้วยชื่อนี้ turbo Pascal ให้โอกาสเราใช้ชื่อที่มีความหมายเหมาะสมมากกว่า ตัวอย่างเช่น ถ้าเรา ต้องการ save โปรแกรมของเราเป็นแฟ้มชื่อ HELLO บนหน่วยขับดิสก์ A, พิมพ์ A : HELLO.PAS เมื่อ Turbo Pascal ให้ตัวพร้อม เช่นที่แสดงในรูป 1.9

A : หมายถึง กำหนดหน่วยขับดิสก์ของคอมพิวเตอร์

HELLO หมายถึง ซื่อแฟ้ม และ .PAS คือส่วนขยายระบุว่าแฟ้มนี้ประกอบด้วย รพัสต้นฉบับภาษา Pascal

ชื่อแฟ้มสำหรับ MS-DOS (ตัวอย่างเช่น HELLO) เป็นกลุ่มของตัวอักษร เลขโดด หรืออักขระพิเศษ (ไม่ไช่ period หรือ space) ซึ่งมีความยาวไม่เกินแปดตัวอักษร ถ้าเราพิมพ์ ส่วนขยายของแฟ้มผิดพลาด Turbo Pascal จะใส่ส่วนขยายแฟ้มเป็น .PAS ให้อัตโนมัติ ขณะนี้เราพร้อมแล้วที่จะ save แฟ้มโปรแกรมและกลับคืน (return) ไปเมนหลัก ซึ่งทำได้ โดยเลือก OK (คลิกปุ่ม OK)

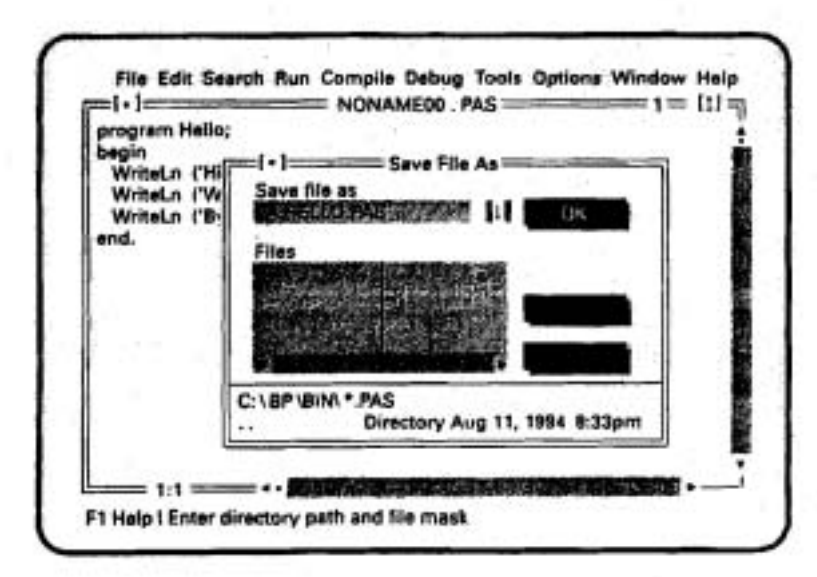

รูป 1.9 การ save โปรแกรม

IT 257

การคอมไพล์และการวิ่งโปรแกรม (Compiling and Running a Program) การคอมไพล์โปรแกรม ให้เลือกเมนู Compile จากแถบรายการเลือกหลัก รูป 1.10 แสดงตัวเลือกต่าง ๆ ในเมนู Compile เนื่องจากเราต้องการคอมใพล์โปรแกรมของเรา เลือกตัวเลือก Compile จากนั้น Turbo Pascal จะเริ่มต้นคอมใพล์โปรแกรม ซึ่งแสดงอยู่ใน หน้าต่าง Edit

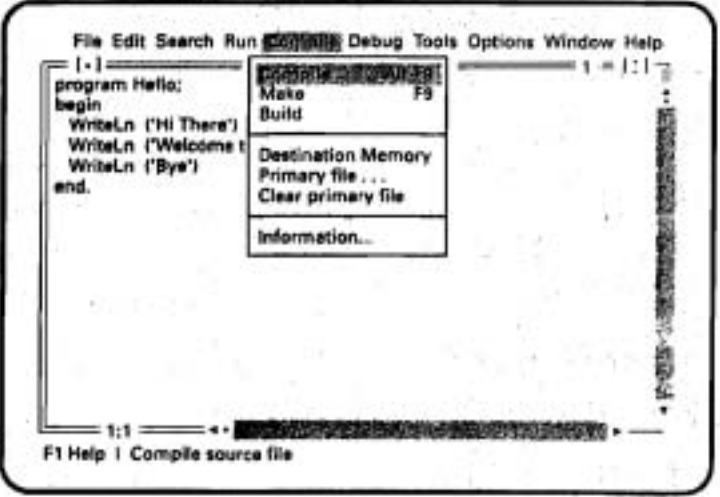

#### รูป 1.10 การคอมไพล์โปรแกรม

ถ้าเราพยายามให้คอมไพล์โปรแกรมซึ่งแสดงในรูป 1.8 Turbo Pascal จะแสดง ข้อความระบุข้อผิดพลาดวากยสัมพันธ์ดังนี้

Error 85 : " ; " expected

และกลับคืนไปยังหน้าต่าง Edit ตำแหน่งของเคอร์เซอร์อยู่ที่จุดในโปรแกรมซึ่ง การประมวลผลการคอมไพล์หยุด (ที่ WriteLn บรรทัดที่สี่) Error 85 อธิบายว่าเราลืมใส่ เครื่องหมาย semicolon ตอนจบบรรทัดที่สามของข้อความโปรแกรม (program text)

หลังจากเปลี่ยนแปลงบรรทัดที่สามเป็น

WriteLn ('Hi There');

save โปรแกรมชุดปรับแก้ไขไว้บนดิสก์โดยการเลือก save จากเมนูหลัก เลือก เมนู compile อีกครั้งหนึ่งจากนั้นเลือกตัวเลือก Compile ขณะนี้ในโปรแกรมไม่มีข้อผิดพลาด ใด ๆ และหน้าต่างสถานะการคอมไพล์จะมีข้อความว่า

(1.11) Compile successful : Press any key (11 1.11)

**IT 25'** 

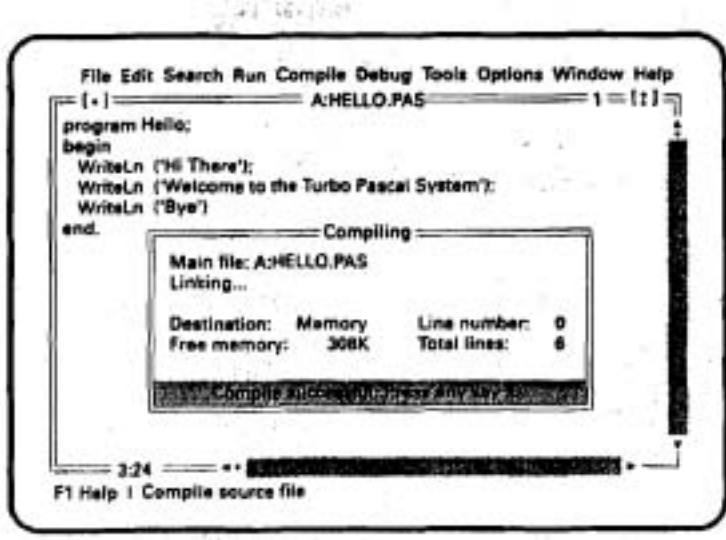

zul 1.11

ให้กดหนึ่งปุ่มบนคีย์บอรด์

การวิ่ง (หรือกระทำการ) โปรแกรมจากเมนูหลักหลังจากคอมไพล์โปรแกรมแล้ว เลือกเมนู Run รูป 1.12 แสดงตัวเลือกต่างๆ ที่มีอยู่ในเมนู Run เนื่องจากเราต้องการวิ่ง โปรแกรม จึงเลือกตัวเลือก Run

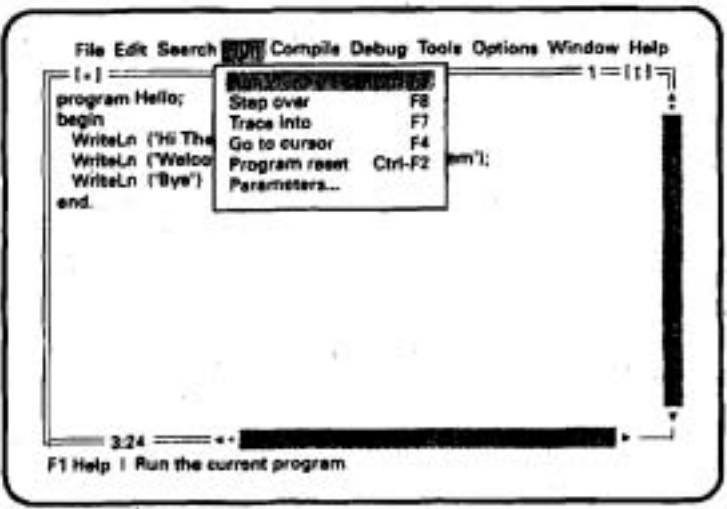

รูป 1.12

IT 257

Turbo Pascal เริ่มต้นกระทำการโปรแกรม เมนูหลักจะถูกแทนที่โดยจอภาพผู้ใช้ (user screen) ซึ่งมีเอาต์พุตของโปรแกรมดังนี้

Hi There

Welcom to the Turbo Pascal System

Bye

จากนั้นจะกลับคืนมายังเมนูหลัก การดูทบทวน (rewiew) เอาต์พุตโปรแกรม ให้ กดปุ่ม Alt และปุ่ม F5 พร้อมกัน (Alt-F5) จอภาพผู้ใช้จะปรากฏเอาต์พูดโปรแกรมอีก ครั้งหนึ่ง และอยู่เช่นนั้นจนกระทั่งเรากดปุ่มใดๆ หนึ่งปุ่มบนคีย์บอร์ด ซึ่งจะกลับคืนไปจอ ภาพของเมนูหลัก

การดูเอาต์พุดโปรแกรมใน Windows (Viewing Program Output in windows)

เมื่อใช้ Windows เราต้องใส่บรรทัด

uses WinCrt:

เป็นบรรทัดที่สองของทุกโปรแกรมที่เราเขียน บรรทัดนี้จะให้หน้าต่างที่มีเอาต์พุด โปรแกรมของเราปรากฏบนจอภาพ ถ้าไม่มีบรรทัดนี้ เอาต์พุดโปรแกรมจะไม่ถูกแสดงผล

การบรรจุแฟ้ม (Loading a File)

การบรรจุแฟ้มซึ่ง save ไว้ก่อนหน้าแล้ว ไปยังหน้าต่าง Edit เราต้องให้ Turbo Pascal แสดงกล่องโด้ตอบ Open a File (รูป 1.13) การทำสิ่งนี้อาจทำผ่านเมนู File (เลือก ตัวเลือก Open) หรือกดปุ่มพังก์ชันคีย์ F3 เมื่อปรากฏกล่องโต้ตอบอาจจะพิมพ์ชื่อแฟ้มลง ในแถบที่มีเลเบล Name หรือเลือกชื่อแฟ้มจากรายการซึ่งแสดงใต้เลเบล Files ถ้าเราไม่มี เมาส์ให้กดปุ่ม Tab เพื่อเข้าถึงรายการของแฟ้ม จากนั้นใช้ปุ่มลูกครซี้ขึ้นหรือซี้ลงเลือกแฟ้ม ที่ต้องการ

File Edit Search Run Compile Dabug Tools Options Window Help *<u>PERSONAL CONTRACTORY CONTRACTORY CONTRACTORY CONTRACTORY CONTRACTORY CONTRACTORY CONTRACTORY CONTRACTORY CONTRACTORY CONTRACTORY CONTRACTORY CONTRACTORY CONTRACTORY CONTRACTORY CONTRACTORY CONTRACTORY CONTRACTORY CONTRA*</u> Name<br>Skrepnovski udratki (†1 File C:\BP\BIM + PAS<br>Directory Aug 11, 1994 8:33pm F1 Help | Enter directory path and file mask

#### yป 1.13

การออกจาก Turbo Pascal (Exiting Turbo Pascal) ตัวเลือก Exit จากเมน File เป็นวิธีให้เราออกจาก Turbo Pascal และกลับคืนไปยังระบบปฏิบัติการ ถ้าเราเลือกตัวเลือก Exit และมีการเปลี่ยนแปลงโปรแกรมของเราในหน้าต่าง Edit แต่เราลืม save โปรแกรมที่มี การปรับแก้ไข Turbo Pascal ให้โอกาสเราเป็นครั้งสุดท้าย เพื่อให้ save โดยแสดงกล่อง โต้ตอบคล้ายกับที่แสดงในรูป 1.14

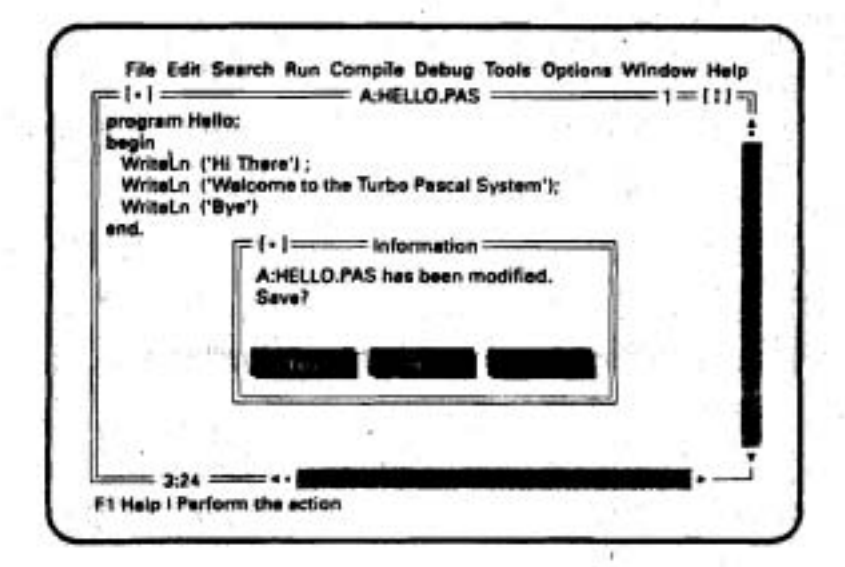

gul 1.14

IT 257

١

ถ้าเรากดอักษร y บนคีย์บอร์ด โปรแกรมของเราจะถูก save ก่อนออกจาก Turbo Pascal การออกจากเมนู File และกลับคืนไปเมนูหลัก กดปุ่ม Esc (Escape) หรือ F10 การฝึกปฏิบัติที่ดีคือ ทำให้ว่าง (clear) desktop ของ Turbo Pascal ก่อนเลิก (quiting) เราทำสิ่งนี้โดยการเลือก Window จากเมนูหลัก จากนั้นเลือก Close all จาก รายการเลือกแบบดึงลง เพื่อปิดหน้าต่างเปิดทั้งหมด และทำให้ desktop ว่าง

#### แบบฝึกหัด Quick-Check

จงเดิมคำศัพท์ที่ถูกต้องในช่องว่างต่อไปนี้

1. The .............. translates a(n) ............... language program into ............. program.

2. A(n) .............. provides access to system programs for editing, compiling, and so on.

3. Specify the correct order for these operations : exceution, translation, linking/loading.

4. A high-level language program is saved on disk as a(n) ............... file or a(n) ............... file.

5. The ............... finds syntax errors in the ............... file.

6. Before linking, a machine language program is saved on disk as a(n) ................ file.

7. After linking, a machine language program is saved on disk as a(n) ......

file.

8. Computer program are ................ components of a computer system while a disk drive is ...............

9. In a high-level language, you can reference data using ............... rather than memory cell addresses.

10. จงบอกว่าสิ่งต่อไปนี้ข้อใดเป็นคุณสมบัติประยุกต์ให้หน่วยความจำหลักหรือ เป็นคุณสมบัติที่ประยุกต์ให้หน่วยความจำรอง

a) Faster to access

IT 257

b) Volatile

c) May be extended writhout limit

d) Less expensive

e) Used to store ffiles

f) Central processor accesses it to obtion the next machine language

29

instruction for execution

g) Provides semipermanent data storage

h. 5